## **Rufumleitung von bestimmten Rufnummern**

Über das Selfcare Portal können auch Rufumleitungen von bestimmten Rufnummern gesetzt werden, wenn man z.B. die Hauptrufnummer+43720560001 hat und nur die +43720560001**10** auf +43xxxxxx umleiten möchte.

Das gilt auch für einen Rufnummernblock, wenn man z.B. den Rufnummernblock +49xxxxxxxxx 0 - 9 besitzt und nur die Rufnummer +49xxxxxxxxx**5** umleiten möchte.

Nachfolgend eine Beispiel- Konfiguration anhand der Rufnummer +43720560001, wobei nur die Rufnummer +43720560001**10** auf +431234567 umgeleitet werden soll, alle anderen Rufnummern werden weiterhin an das am SIP- Trunk registrierte Device (z.B. Telefonanlage) geroutet.

- 1. [Login auf Selfcare Portal](https://hilfe.telematica.at/display/SUP/SIP+Selfcare+Portal+Login)
- 2. Rechts oben unter "**Einstellungen**" auf "**Teilnehmereinstellungen**" klicken und den Reiter "**Rufumleitungen**" öffnen.

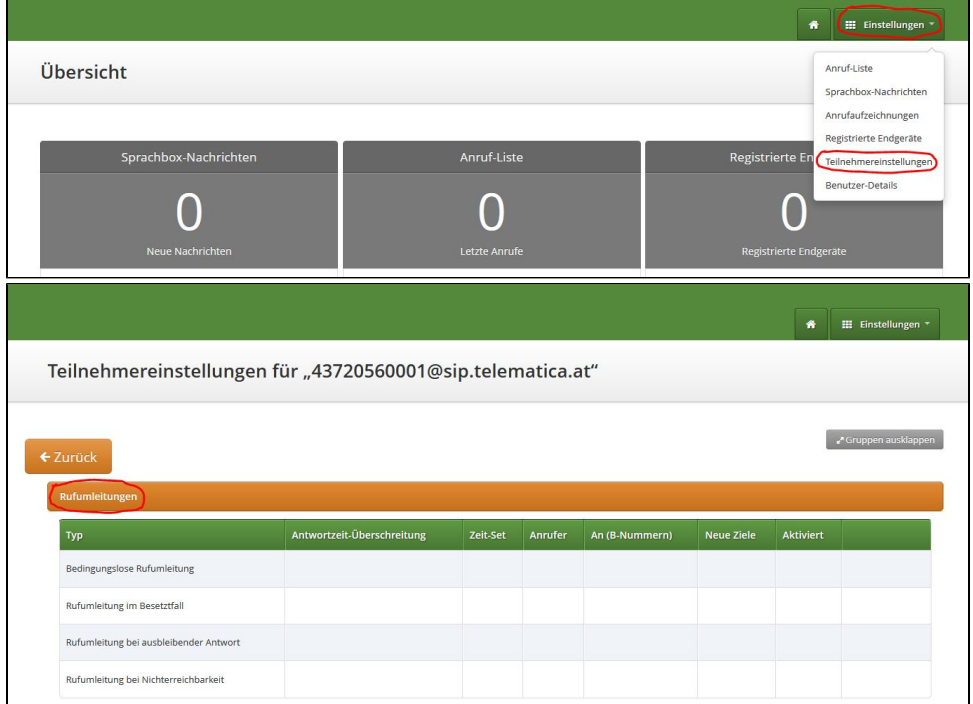

3. Bei "**Bedingungslose Rufumleitung**" den Button "**Bearbeiten**" anlicken und danach auf **"Erweiterte Ansicht"**.

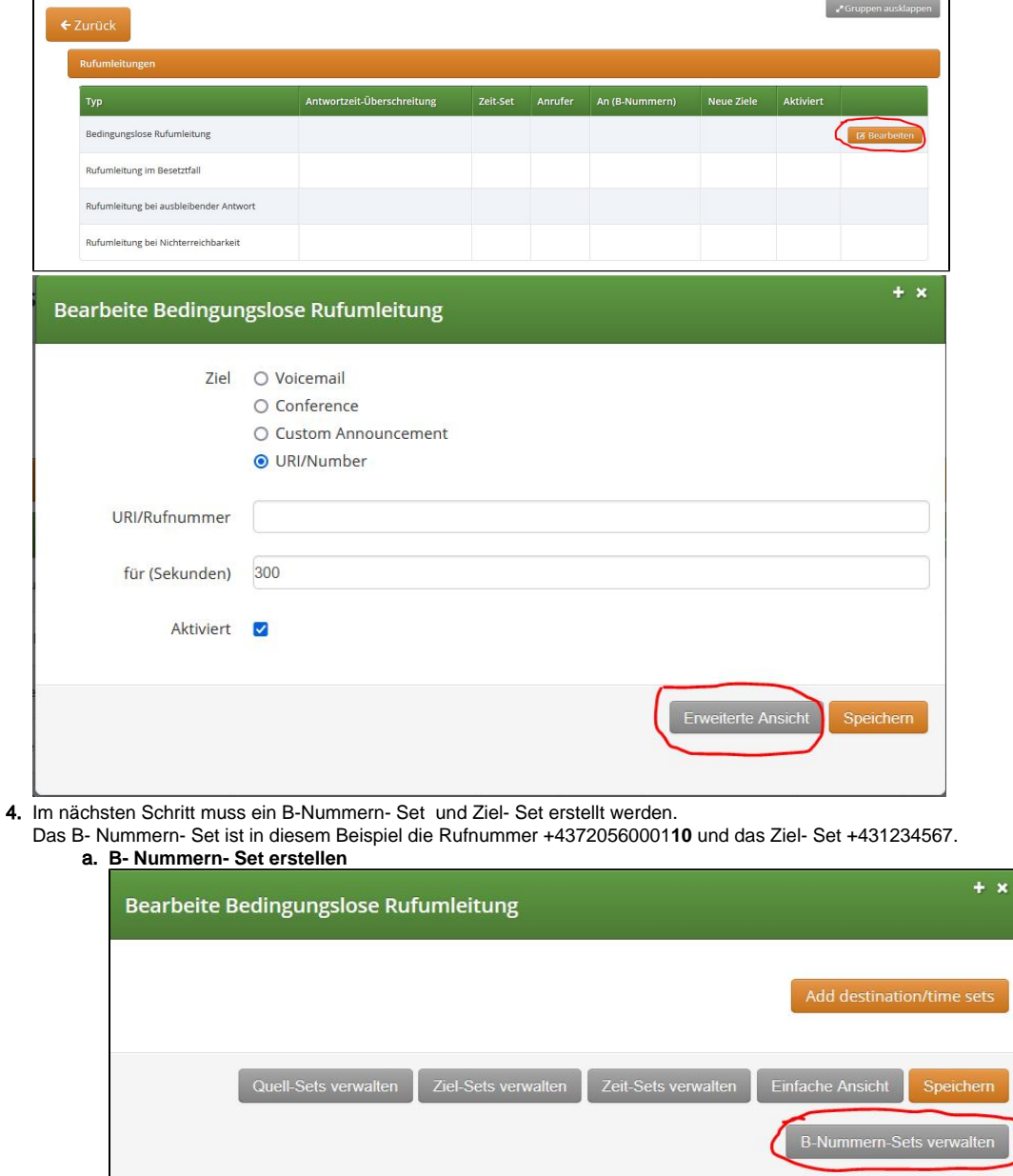

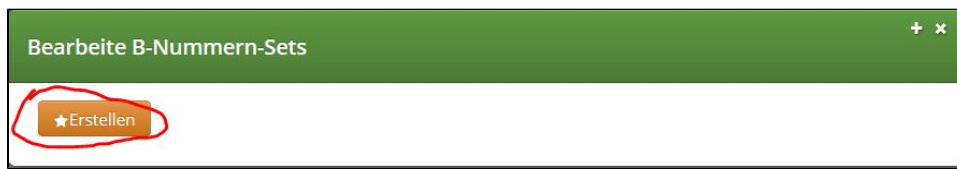

 $+ x$ 

 $\overline{\text{sets}}$ 

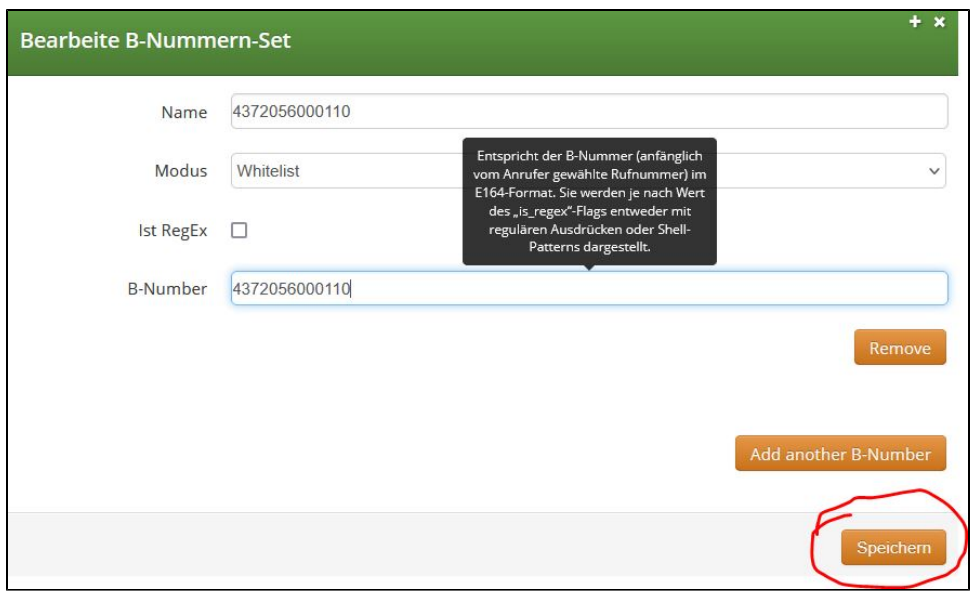

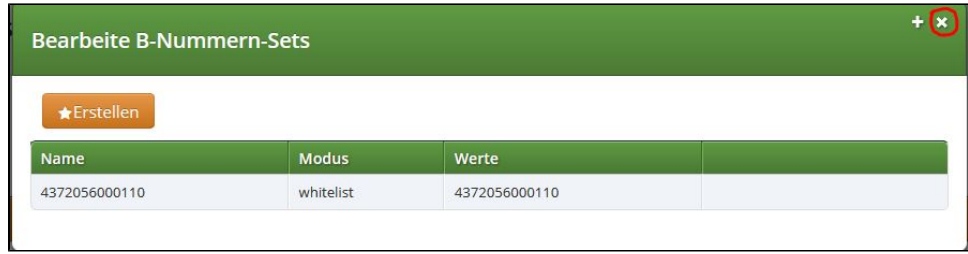

## b. **Ziel- Set erstellen**

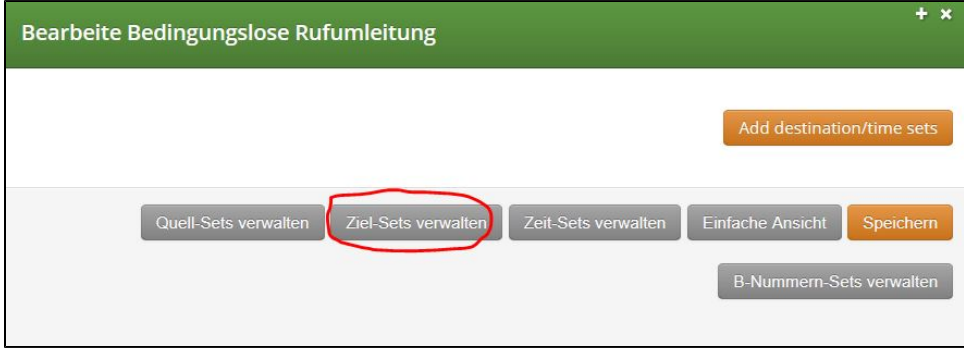

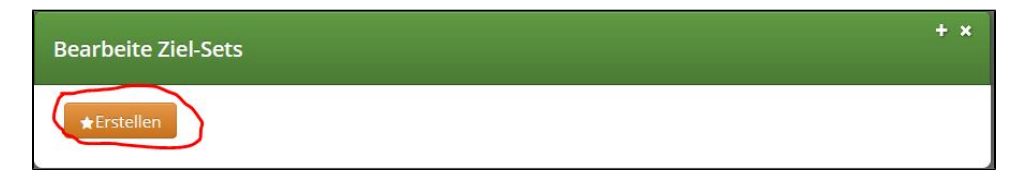

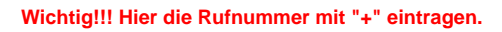

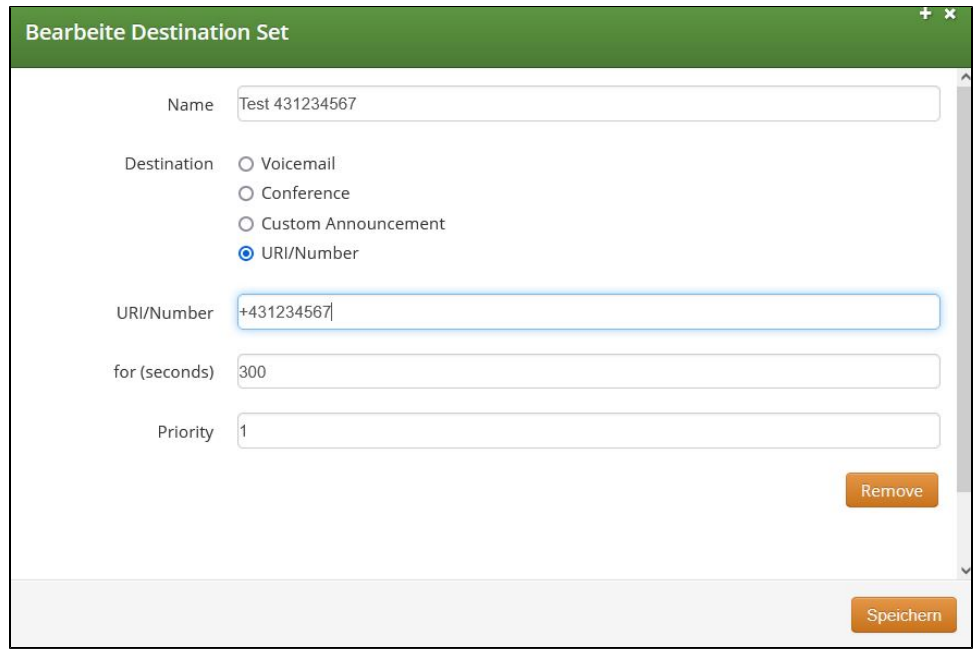

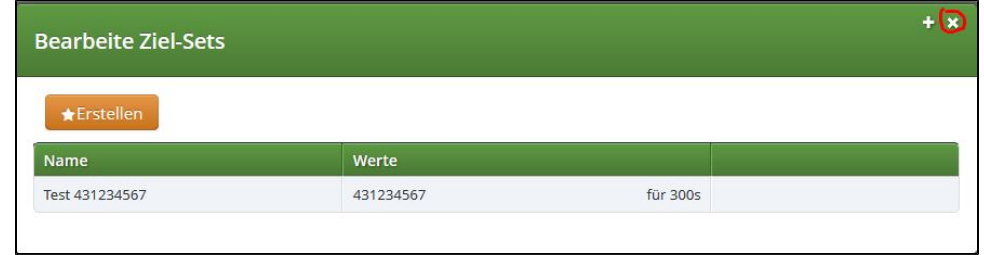

5. Rufumleitung über "**Add destination/time sets**" aktivieren

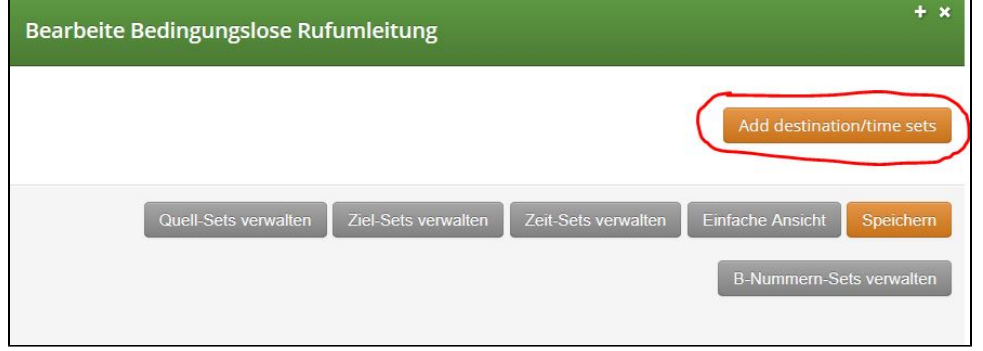

**Wichtig!!! Hier die Rufnummer im E.164 Format eintragen, sprich 43xxxx.**

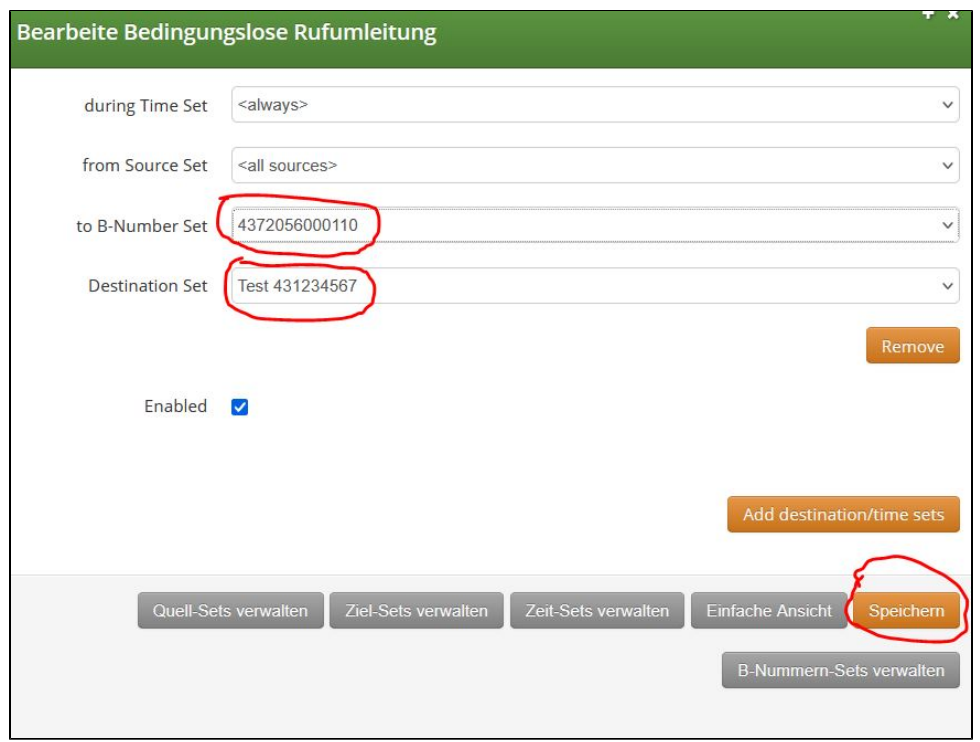

6. Mit dieser Konfiguration werden alle eingehenden Rufe auf die Nummer +43720560001**10** zur Nummer+431234567 umgeleitet.

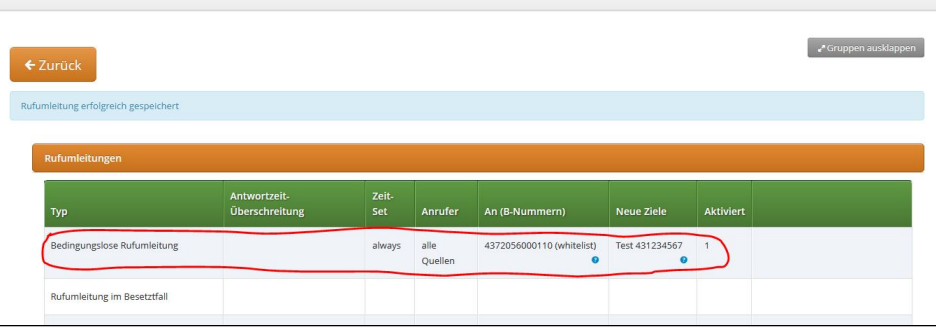